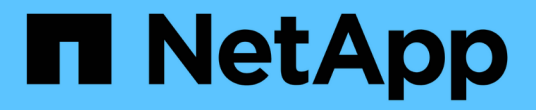

#### 自定义预定义的工作流 OnCommand Workflow Automation 5.0

NetApp April 19, 2024

This PDF was generated from https://docs.netapp.com/zh-cn/workflow-automation-50/workflows/taskcustomize-the-create-volume-and-create-cifs-share-workflow.html on April 19, 2024. Always check docs.netapp.com for the latest.

## 目录

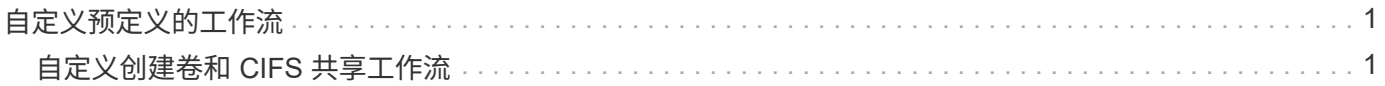

# <span id="page-2-0"></span>自定义预定义的工作流

如果没有适合您需求的预定义工作流,您可以自定义预定义工作流自动化( WFA) 工作 流。

您需要的内容

您必须已确定预定义工作流所需的修改。

关于此任务

以下问题和支持请求必须发送给 WFA 社区:

- 从 WFA 社区下载的任何内容
- 已创建的自定义 WFA 内容
- 已修改的 WFA 内容

步骤

- 1. 单击 \* 设计器 \* > \* 工作流 \* 。
- 2. 选择与您的要求完全匹配的预定义工作流,然后单击 在工具栏上。
- 3. 在工作流设计器中,在相应选项卡中进行所需的更改,例如编辑问题描述 ,添加或删除命令,修改命令详细 信息以及修改用户输入。
- 4. 单击 \* 预览 \*, 输入所需的用户输入以预览工作流执行, 然后单击 \* 预览 \* 以查看工作流的计划详细信息。
- 5. 单击 \* 确定 \* 以关闭预览窗口。
- 6. 单击 \* 保存 \* 。

◦ 完成后 \*

您可以测试在测试环境中修改的工作流,然后将此工作流标记为可投入生产。

### <span id="page-2-1"></span>自定义创建卷和 **CIFS** 共享工作流

您可以根据自己的需求自定义工作流。例如,您可以修改预定义的 *Create a Volume* 和 *CIFS Share* 工作流,使其包含重复数据删除和数据压缩。

关于此任务

此任务中的自定义和插图就是示例;您可以根据自己的要求修改 WFA 工作流。

步骤

1. 单击 \* 设计器 \* > \* 工作流 \* 。

2.

选择 \* 创建卷和 CIFS 共享 \* 工作流,然后单击 在工具栏上。

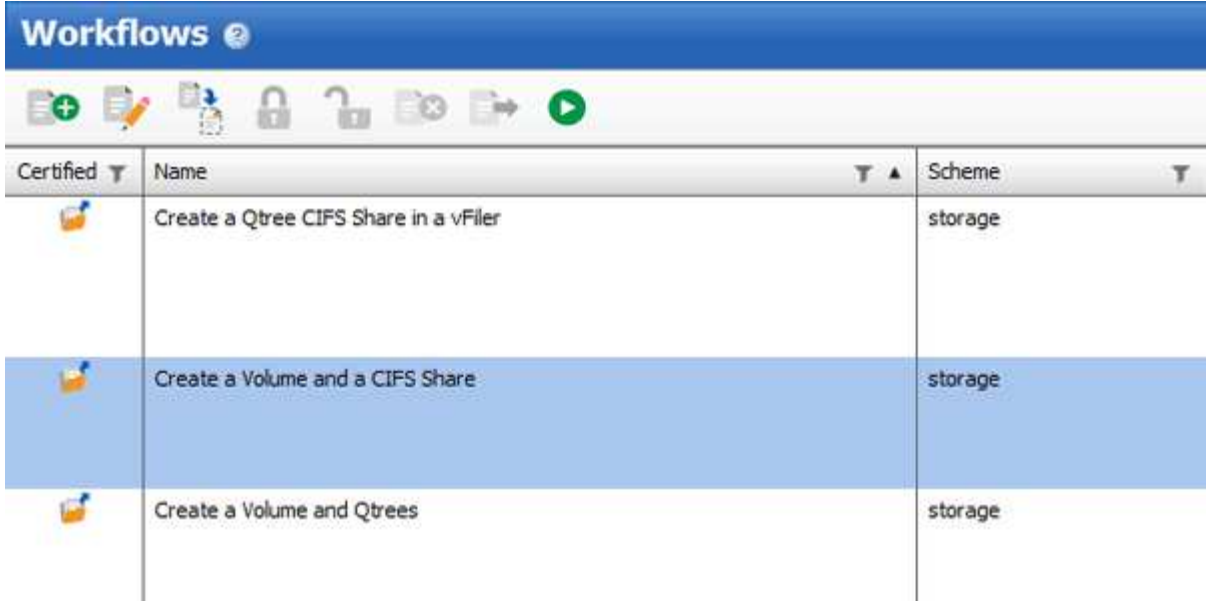

- 3. 单击 \* 详细信息 \* 选项卡,然后在 \* 工作流名称 \* 字段中编辑此工作流的问题描述 。
- 4. 单击 \* 工作流 \* 选项卡,展开 \* 存储 \* 架构,然后将 \* 设置重复数据删除和数据压缩 \* 命令拖放到 \* 创建卷 \* 和 \* 创建 CIFS 共享 \* 命令之间。

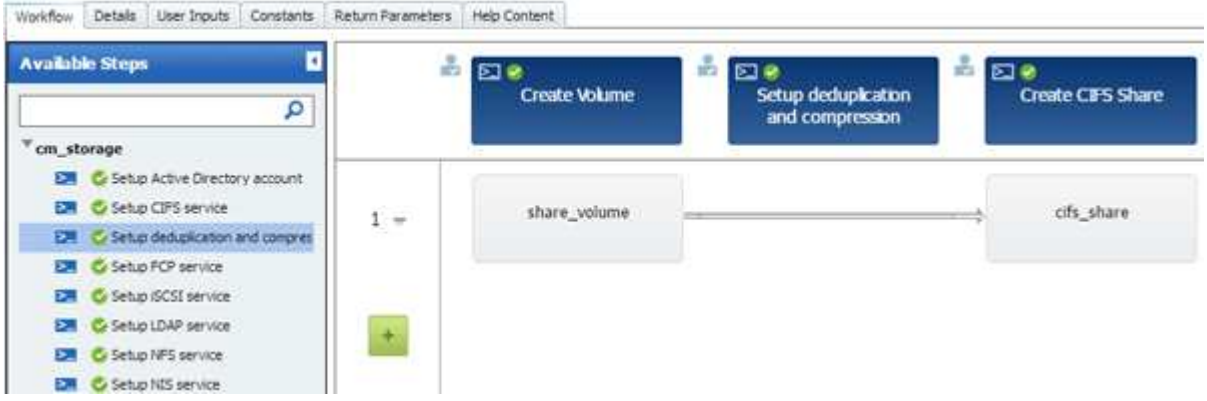

- $5.$  将鼠标光标置于第一行的 \* 设置重复数据删除和数据压缩 \* 命令下方, 然后单击 $\boxed{+}$ 。
- 6. 在 \* 设置重复数据删除和数据压缩参数 \* 对话框的 \* 卷 \* 选项卡中,选择 \* 使用先前定义的卷 \* 选项,然后 在 \* 定义卷 \* 字段中选择 \* 共享卷 \* 选项,该字段是工作流中的 \* 创建卷 \* 命令创建的卷对象变量。
- 7. 单击 \* 其他参数 \* 选项卡并执行以下步骤:
	- a. 在 \* 开始节点 \* 字段中选择 \* true \* 。
	- b. 在 \* 数据压缩 \* 字段中选择 \* 实时 \* 。
	- c. 在 \* 计划 \* 字段中输入 "un-sat@1" 表达式,该字段会计划在一周中的所有日期的凌晨 1 点执行重复数 据删除和数据压缩

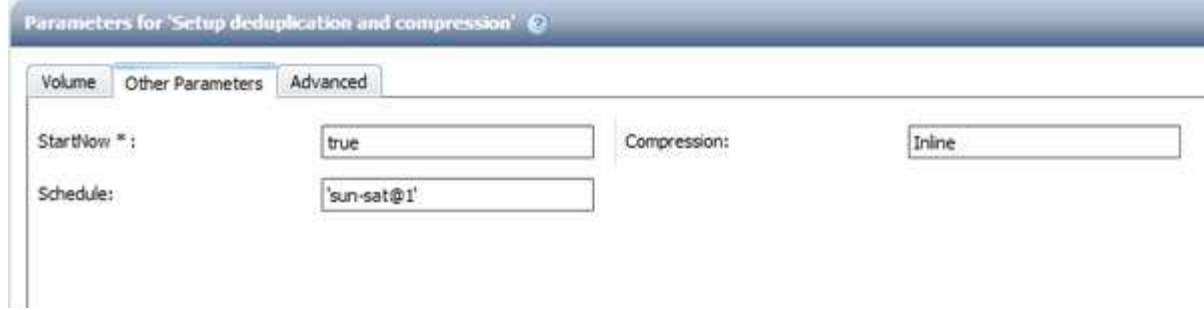

- 8. 单击 \* 确定 \* 。
- 9. 单击 \* 预览 \* 以确保已成功完成工作流规划,然后单击 \* 确定 \* 。
- 10. 单击 \* 保存 \* 。

#### 版权信息

版权所有 © 2024 NetApp, Inc.。保留所有权利。中国印刷。未经版权所有者事先书面许可,本文档中受版权保 护的任何部分不得以任何形式或通过任何手段(图片、电子或机械方式,包括影印、录音、录像或存储在电子检 索系统中)进行复制。

从受版权保护的 NetApp 资料派生的软件受以下许可和免责声明的约束:

本软件由 NetApp 按"原样"提供,不含任何明示或暗示担保,包括但不限于适销性以及针对特定用途的适用性的 隐含担保,特此声明不承担任何责任。在任何情况下,对于因使用本软件而以任何方式造成的任何直接性、间接 性、偶然性、特殊性、惩罚性或后果性损失(包括但不限于购买替代商品或服务;使用、数据或利润方面的损失 ;或者业务中断),无论原因如何以及基于何种责任理论,无论出于合同、严格责任或侵权行为(包括疏忽或其 他行为),NetApp 均不承担责任,即使已被告知存在上述损失的可能性。

NetApp 保留在不另行通知的情况下随时对本文档所述的任何产品进行更改的权利。除非 NetApp 以书面形式明 确同意,否则 NetApp 不承担因使用本文档所述产品而产生的任何责任或义务。使用或购买本产品不表示获得 NetApp 的任何专利权、商标权或任何其他知识产权许可。

本手册中描述的产品可能受一项或多项美国专利、外国专利或正在申请的专利的保护。

有限权利说明:政府使用、复制或公开本文档受 DFARS 252.227-7013(2014 年 2 月)和 FAR 52.227-19 (2007 年 12 月)中"技术数据权利 — 非商用"条款第 (b)(3) 条规定的限制条件的约束。

本文档中所含数据与商业产品和/或商业服务(定义见 FAR 2.101)相关,属于 NetApp, Inc. 的专有信息。根据 本协议提供的所有 NetApp 技术数据和计算机软件具有商业性质,并完全由私人出资开发。 美国政府对这些数 据的使用权具有非排他性、全球性、受限且不可撤销的许可,该许可既不可转让,也不可再许可,但仅限在与交 付数据所依据的美国政府合同有关且受合同支持的情况下使用。除本文档规定的情形外,未经 NetApp, Inc. 事先 书面批准,不得使用、披露、复制、修改、操作或显示这些数据。美国政府对国防部的授权仅限于 DFARS 的第 252.227-7015(b)(2014 年 2 月)条款中明确的权利。

商标信息

NetApp、NetApp 标识和 <http://www.netapp.com/TM> 上所列的商标是 NetApp, Inc. 的商标。其他公司和产品名 称可能是其各自所有者的商标。